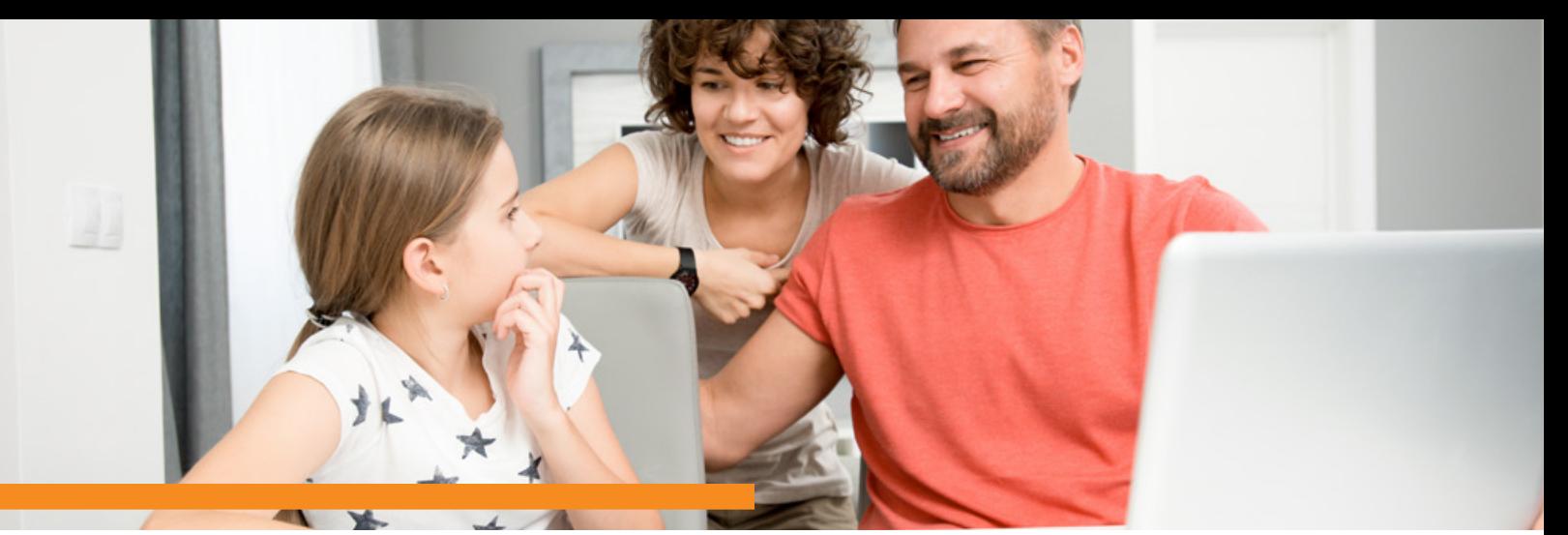

## CANVAS GUIDES: OBSERVER LOG IN

In Canvas, the Observer role can be used by parents who would like to monitor their student's progress in a virtual course. Observers have limited permissions and are able to see what is going on in a course without interrupting the flow of daily course communication.

- 1 Visit the same URL your student uses to access Canvas: **launch.instructure.com** or **springfieldpublicschools.instructure.com**
- 2 Enter your login information (login and password) on the Canvas login screen
- **3** Click the Log In button

If you do not have a Canvas Observer account, please contact the Launch office at (417) 523- 0417 for assistance. If you have an SPS Parent Portal account, your Canvas Observer account login and password are the same.

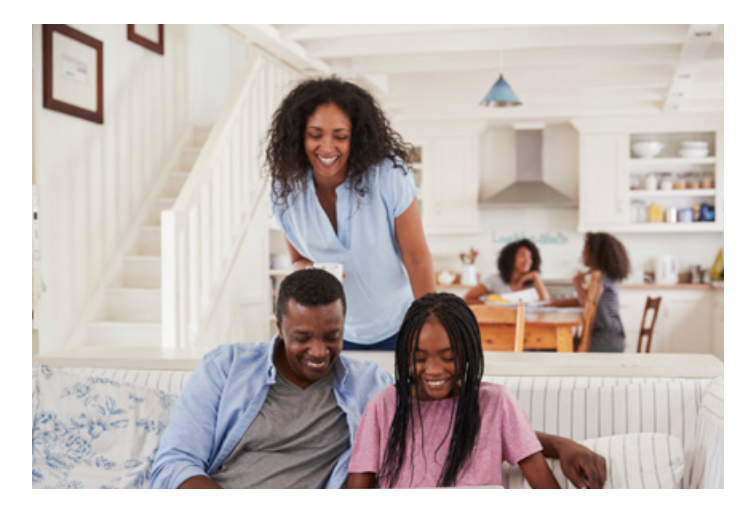

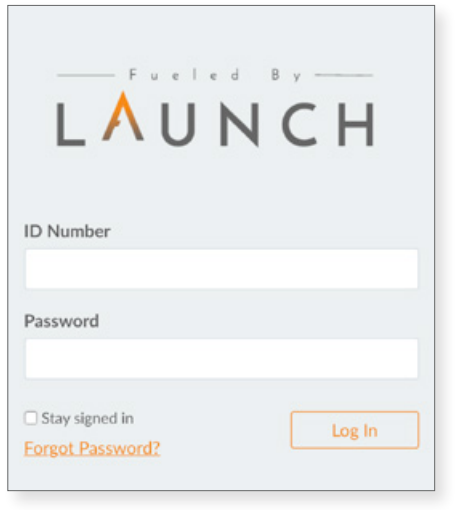

## **Observers can:**

- » View grades; view assignment due dates and comments; print grades
- » View modules and see due dates and point values
- » View and read announcements
- » View the assignments index page
- » View the calendar
- » Send conversation messages to the instructor and student they are observing
- » View and read discussions